More Detail

Tota

\$20.37

Total

\$54.50

\$67.65

Total Count 1.0000

Total Cost \$20.37

Cost

\$20.37

Total Count 8.0000

Total Cost S321.40

Cost

\$27.25

\$67.65

Ouan

1.0000

Quantity

 $2.0000$ 

1.0000

Approved: 1 - Failed: 0

Done

## Shop Stock Approval

Before any shop stock requests can be approved, shop stock approvers (roles) must be assigned to the shop. If you're unable to find shop stock to approve, contact your system administrator.

The following steps assume the user has been setup and approved for **Shop Stock Approvals**.

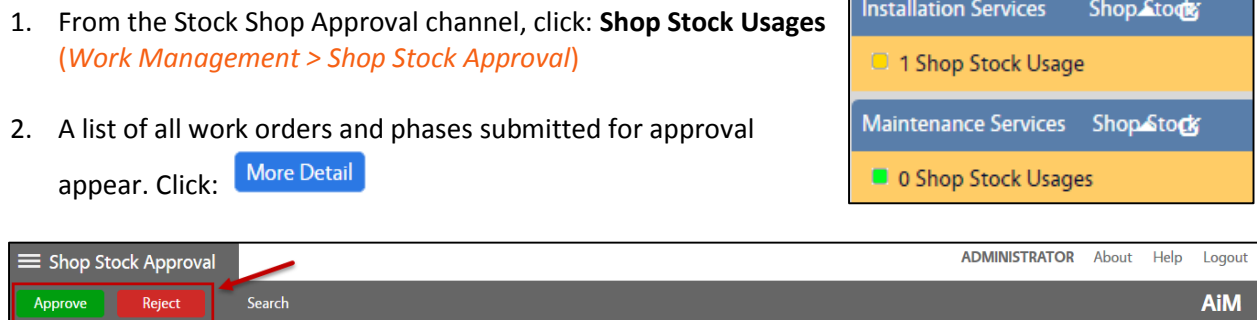

## 3. Select shop stock requests, check: **Select All** box or check individual shop stock requests.

SHOP CLEANUP-LANDSCAPING

**LANDSCAPING CY** 

HARDSCAPE

**LANDSCAPING CY** 

LANDSCAPING CY

**Stock Number** 

**ARBOR MULCH** 

**Stock Number** 

FESCUE SEED

SAND

Edit

4. After selecting Charges, **Approve** or **Reject**

Select All

Phase

Phase

Work Order 14/15-001180 SWO-SHOP CLEANUP

Work Order 14/15-001227 SWO - GREENSPACE

Transaction Date Stock Location

 $008$ 

005

 $\sqrt{3}$  Jun 17, 2015

 $\sqrt{2}$  Jun 17, 2015

 $\sqrt{ }$  Jun 17, 2015

 $\overline{\blacktriangledown}$ 

 $\overline{\mathbf{v}}$ 

- 5. **Pop-up Message** *the user will receive a count of successful or unsuccessful submissions*
	- a. **Approved**, click: **Done**
	- b. **Failed**, click: **Done**
		- **i.** Check **Error Log** for details
			- **1. OPTION 1**: Review reason and click: Work Order link to correct
				- **a.** From Work Order, click: **Edit**. Make correction and **Save**.
				- **b.** Return to External Charge Approval screen and **Approve**
			- **2. OPTION 2**: From Error Log, click: **Done** and **Reject** charge

Action

**Error Log**